## Практическая работа № 4.

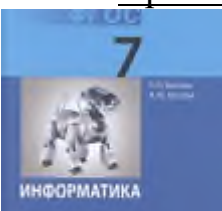

Спроектируйте учебное занятие на основании примерной рабочей программы, УМК по предмету. **Материал подходит для УМК**

«Информатика», Босова Л.Л., Босова А.Ю.

# **Тема Обработка текстовой информации.**

Требования к содержанию учебного занятия:

## **1) Цели и задачи учебного занятия.**

*Образовательные:* познакомиться с пользовательским интерфейсом текстового редактора Microsoft Word; расширить знания, умения и навыки по созданию текстового документа средствами текстового редактора, научить самостоятельно создавать текстовый документ с максимальным использованием возможностей этой программы.

*Развивающие:* развитие внимания и аналитического мышления, становление и развитие операционного мышления; развитие познавательных интересов, навыков работы с мышью и клавиатурой, самоконтроля, умения конспектировать.

*Воспитательные:* воспитание культуры общения на занятии и в повседневной жизни, навыков контроля и самоконтроля, умения самостоятельно работать и размышлять.

## **2) Планируемые результаты обучения.**

 актуализация знаний по теме «Обработка текстовой информации. Текстовые документы и технологии их создания»;

 формирование навыков индивидуальной работы за компьютером в текстовом редакторе Microsoft Word.

## **3) Краткое учебное содержание.**

- 1) Организационный момент
- 2) Постановка проблемной ситуации, введение в тему

Слово **«документ»** переводится с латинского как «свидетельство», «доказательство». Первоначально оно означало письменное подтверждение событий или фактов. Например, факт рождения каждого человека документально оформляется в виде свидетельства о рождении; по окончании школы вы получите аттестат - документ, подтверждающий ваше образование, и т. д.

**Текстовый документ** - это представленная на бумажном, электронном или ином материальном носителе информация в текстовой форме. Основными структурными единицами текстового документа являются раздел, абзац, строка, слово, символ.

**«Компьютерная» технология:** документы, созданные с помощью специальных компьютерных программ, выводятся на бумагу посредством подключаемых к компьютеру печатающих устройств или хранятся на устройствах внешней памяти и редактируются с помощью компьютера.

Компьютерные инструменты создания текстовых документов можно разделить на простые текстовые редакторы, текстовые процессоры и излательские системы.

Каждый пользователь компьютера встречается с необходимостью подготовки, редактирования, той или иной текстовой информации. Одними из первых программ, созданных для компьютера, были системы обработки текстов или, как их стали называть, текстовые редакторы.

Существуют различные виды текстовых редакторов:

редакторы, предназначенные для подготовки документов, содержащих только тест (например, Блокнот). Размер созданного в таком редакторе документа в байтах равен числу символов (букв) в документе. Такие текстовые редакторы могут использоваться для редактирования текстов программ и для подготовки HTML-документов.

редакторы, с помощью которых можно редактировать и форматировать (оформлять) текст (например, WordPad). Документы, подготовленные в таких редакторах, содержат не только символы текст, но и информацию об их формате, то есть форме представления (размере, выделении курсивом и подчеркиванием и т.д.)

редакторы, позволяющие готовить комплексные документы, то есть такие, которые содержат не только текст, но и другие объекты картинки, диаграммы, звук и т.д. Такие редакторы часто называют текстовыми процессорами.

#### $(3)$ Объяснение нового материала.

Word (часто - MS Word, WinWord или просто Word) - это текстовый редактор, выпускаемый фирмой "Microsoft" в составе пакета "Microsoft Office". Первая версия была написана Ричардом Броди в 1983г.

Word является одной из самых совершенных программ в классе текстовых процессоров, которая предусматривает выполнение сотен операций над текстовой и графической информацией. В документ Word можно помещать текст, рисунки, таблицы, диаграммы и графики, а также автоматически исправлять орфографические и грамматические ошибки в тексте

В настоящее время наиболее популярным является текстовый процессор Microsoft Office 2007, Microsoft Office 2010, но сих пор многие пользуются Microsoft Word 2003.

После запуска Word открывается новый документ с именем Документ 1, который расположен в центральной части Главного окна и представляет собой рабочую область. Здесь можно набирать и корректировать нужный текст.

Современные текстовые редакторы могут выполнять следующие функции:

- запоминать и вставлять символы или фрагменты текста;

- использовать большое количество различных шрифтов
- автоматически переносит по слогам слова, не умещающиеся в строке;
- проверять и исправлять орфографические и синтаксические ошибки;

- заменять повторяющие слова синонимами;

- вставлять иллюстрации, включая фотографии;
- автоматически заменять символ, слово или фрагмент во всем тексте;
- вставлять таблицы и диаграммы;
- автоматически нумеровать страницы;
- автоматически создавать сноски, алфавитный указатель и оглавление;
- форматировать текст в виде газетных колонок;
- устанавливать размер печатной страницы, полей и отступов и т.д.

*Общий вид окна Word и основные приемы работы с документами.*

Первая строка основного окна, являющаяся строкой заголовка, содержит название пакета – Microsoft Word.

Строка меню, начинающаяся со слова "Файл", содержит названия главных режимов меню, каждый из которых в свою очередь раскрывается в список команд. По умолчанию при создании нового документа панель инструментов всегда изображается на экране, но при желании панель инструментов можно убрать с экрана. На экране можно отразить ту или иную панель в зависимости от потребности.

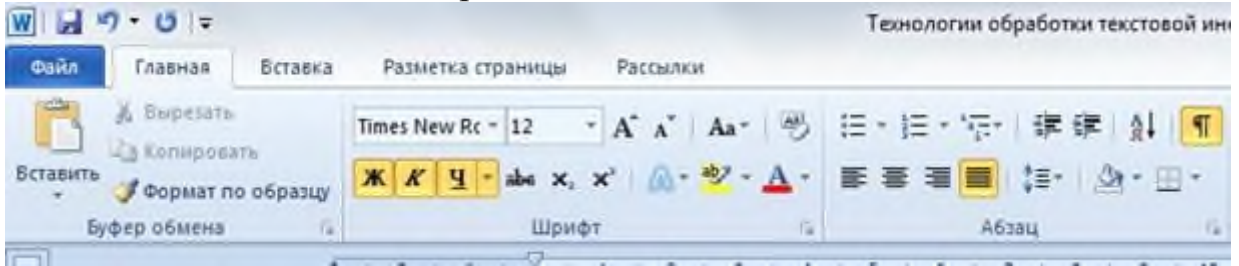

Ниже панели инструментов располагается окно документа. В строке заголовок документа выводится имя документа, точнее, имя файла, в котором он находится. По умолчанию новым документам присваиваются имена. При дальнейшей работе имена документов можно изменить.

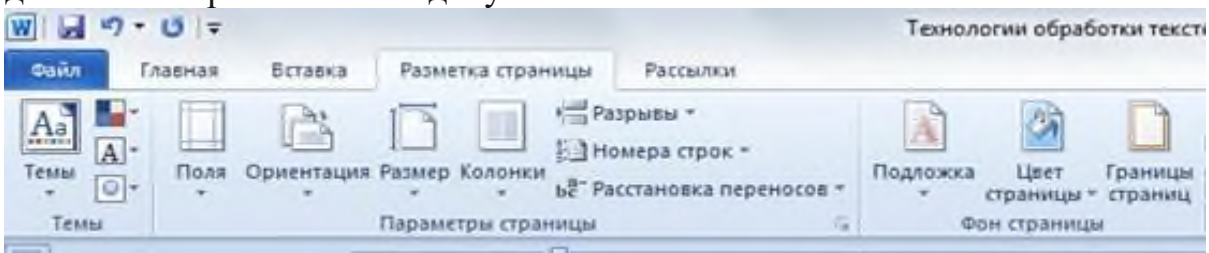

Следующая строка называется линейкой. Эта строка позволяет увидеть и изменить положение отступов и табуляторов для текущего абзаца текста. Ниже линейки форматирования располагается рабочая зона, в которую вводятся текст, формулы, иллюстрации и другие объекты документа.

Предпоследняя строка экрана содержит линейку горизонтальной прокрутки. Она позволяет просматривать правую часть широкого документа, не поместившуюся в окне. Перемещение окна по горизонтали вдоль страницы документа осуществляется с помощью кнопок со стрелками и движка. Справа от этой линейки в той же строке экрана расположены кнопки для перелистывания страниц большого документа в обе стороны и установки первой или последней страницы.

В правой части экрана расположена линейка вертикальной прокрутки для просмотра длинных документов.

В последнюю строку экрана - строку состояния выводится вспомогательная информация об активном документе (номер текущей страницы и их общее количество).

Для запуска необходимо щелкнуть по пиктограмме данного приложения. Сразу после запуска на экране откроется окно с пустым документом. При создании нового документа в Word мы видим пустое окно для ввода.

Для ввода текста достаточно подвести курсор к нужному месту документа и набрать текст.

В Word можно работать с несколькими документами одновременно. Каждый создаваемый или открываемый документ размещается на экране в своем собственном окне.

Одно из преимуществ работы с несколькими документами одновременно заключается в легкости копирования или перемещения текста из одного в другое, что упрощает создание двух различных версии одного базового документа или заимствовании из существующего документа при построении нового.

## 4) Виды организации учебной деятельности.

## **Практическая работа.**

#### **Задание:**

1. Вчитайтесь в стихотворение «Дом, который построил Джек». Выделите, повторяющиеся части в каждом из 7 абзацев. Наберите текст (кегль №12), причем, каждую повторяющуюся часть не печатайте вновь, а копируйте, используя операции копирования и перемещения.

#### **Дом, который построил Джек**

Вот дом, Который построил Джек. А это пшеница, Которая в темном чулане хранится В доме, Который построил Джек. А это веселая птица - синица, Которая ловко ворует пшеницу, Которая в темном чулане хранится В доме, Который построил Джек. Вот кот, Который пугает и ловит синицу, Которая ловко ворует пшеницу, Которая в темном чулане хранится В доме,

Который построил Джек. Вот пес без хвоста, Который за шиворот треплет кота,

Который пугает и ловит синицу,

Которая ловко ворует пшеницу,

Которая в темном чулане хранится В доме,

Который построил Джек.

А это корова безрогая,

Лягнувшая старого пса без хвоста,

Который за шиворот треплет кота,

Который пугает и ловит синицу,

Которая ловко ворует пшеницу,

Которая в темном чулане хранится В доме,

Который построил Джек.

А это старушка седая и строгая,

Которая доит корову безрогую,

Лягнувшую старого пса без хвоста,

Который за шиворот треплет кота,

Который пугает и ловит синицу,

Которая ловко ворует пшеницу,

Которая в темном чулане хранится

В доме,

Который построил Джек.

2. Переставьте все абзацы в обратном порядке.

## **5) Учебные задания для разных этапов учебного занятия.**

Вам нужно правильно ответить на вопросы теста в опорных конспектах.

## *Текстовый редактор предназначен для:*

- 1. Создания и редактирования рисунков.
- 2. Создания и редактирования текстового документа.
- 3. Создания и редактирования презентаций *Инструментами в текстовом редакторе являются*
- 1. Панели: стандартная и форматирование.
- 2. Карандаш, кисть, ластик, заливка.
- 3. Эллипс, круг, прямоугольник. *Меню «Вставка» предназначено для*
- 1. Создания таблицы
- 2. Вставки картинки
- 3. Изменения шрифта

## **Проверяем.**

6) **Диагностические материалы для оценивания результатов обучения**.

Визуальное закрепление.

Проверка теста. Выполнение практической работы.

### **Домашнее задание**

Задание комментируется. **Электронное приложение к учебнику «Информатика» для 7 класса (УМК Босова Л.Л. и др. 5-9 кл.)** <https://lbz.ru/metodist/authors/informatika/3/eor7.php>

## **§ 4.3. Форматирование текста.**

**••** Презентация [«Форматирование](https://lbz.ru/metodist/authors/informatika/3/files/eor7/presentations/7-4-3.ppt) текста»

## **Интерактивные тесты**

- Онлайн тест [«Форматирование](https://onlinetestpad.com/hmopul23bc7gg) текста». Вариант 1
- Онлайн тест [«Форматирование](https://onlinetestpad.com/hmp2cpoh2gs7c) текста». Вариант 2

Результаты теста присылать на эл.адре[сludakulikova2015@yandex.ru](mailto:ludakulikova2015@yandex.ru)